## **Bedienung (PR-Gateway) Wie kann ich den Versand der Online Pressemitteilung im Voraus zur Veröffentlichung vorplanen?**

Vor der Veröffentlichung der Online Pressemitteilung haben Sie die Möglichkeit, Ihre Online Pressemitteilung zur Veröffentlichung vorzuplanen. Sie können auswählen, an welchem Datum die Online Pressemitteilung zu welcher Uhrzeit veröffentlicht werden soll.

Um Ihre Pressemitteilung zur Veröffentlichung im Voraus für einen bestimmten Zeitpunkt zu planen, gehen Sie bitte folgendermaßen vor:

- 1. Wählen Sie die Option "Pressemitteilung am einem bestimmten Datum und Uhrzeit veröffentlichen".
- 2. Anschließend können Sie auswählen an welchem Datum die Online Pressemitteilung
- 3. zu welcher Uhrzeit veröffentlicht werden soll.

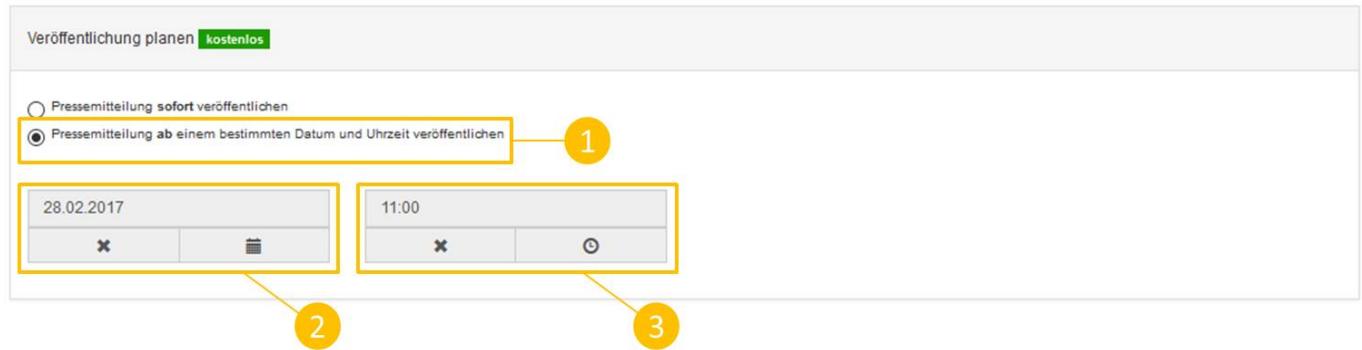

Sollte das zeitversetzte Senden bei Ihnen nicht angezeigt werden, dann lassen Sie sich bitte über unseren Support dafür freischalten ([kundenservice@pr-gateway.de](mailto:kundenservice@pr-gateway.de))

## **Bedienung (PR-Gateway)**

Seite 2 / 3 **(c) 2023 PR-Gateway Support <support@pr-gateway.de> | 29.05.2023 18:07** [URL: https://faq.pr-gateway.de/index.php?action=faq&cat=6&id=90&artlang=de](https://faq.pr-gateway.de/index.php?action=faq&cat=6&id=90&artlang=de)

## **Bedienung (PR-Gateway)**

Eindeutige ID: #1089 Verfasser: n/a Letzte Änderung: 2017-04-24 10:53

> Seite 3 / 3 **(c) 2023 PR-Gateway Support <support@pr-gateway.de> | 29.05.2023 18:07** [URL: https://faq.pr-gateway.de/index.php?action=faq&cat=6&id=90&artlang=de](https://faq.pr-gateway.de/index.php?action=faq&cat=6&id=90&artlang=de)